## Vejledning til Photofiltre nr.201

Side 1 Importere billeder fra kamera eller hukommelseskort

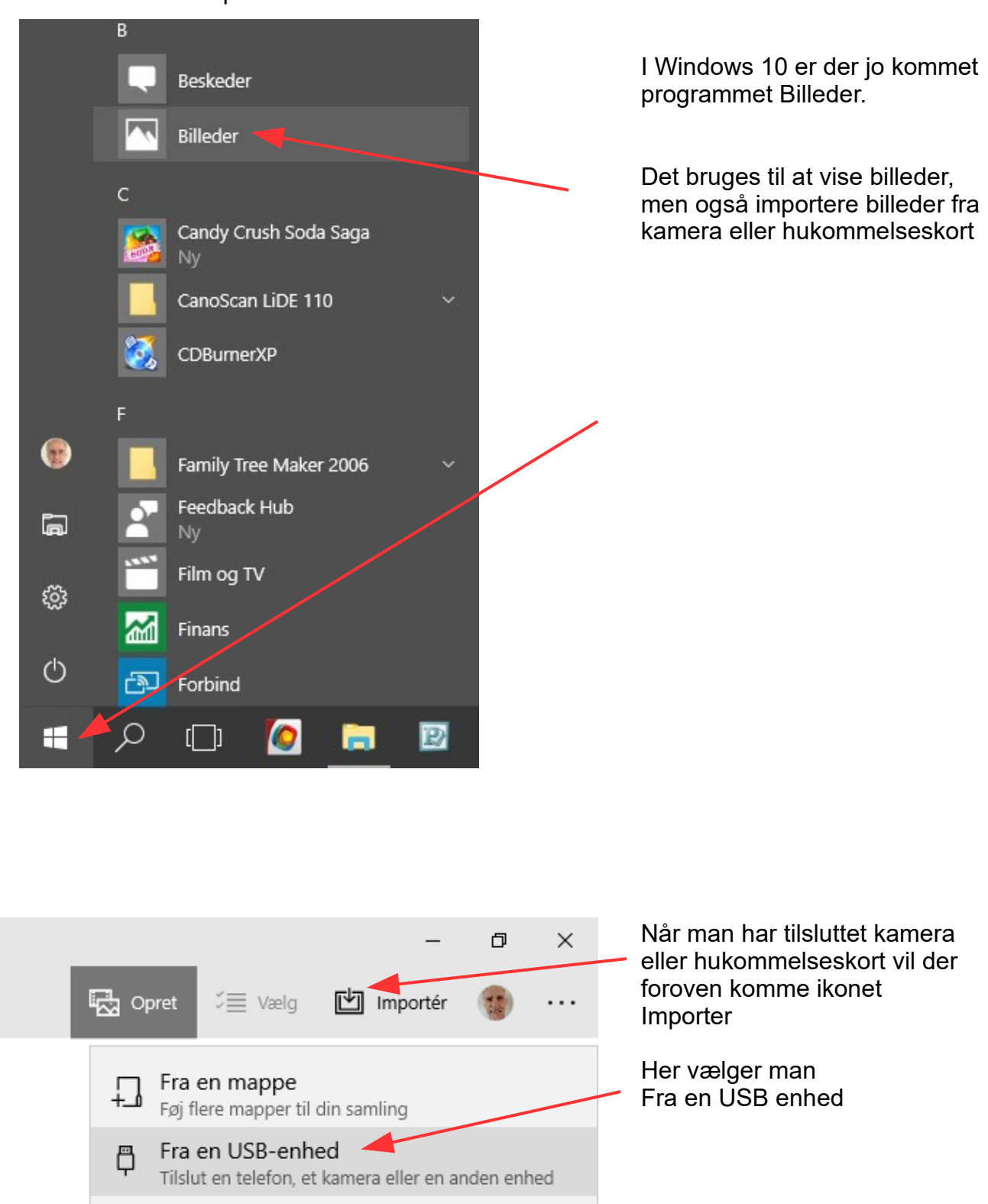

Vejledning til Photofiltre nr.201 Side 2 Importere billeder fra kamera eller hukommelseskort

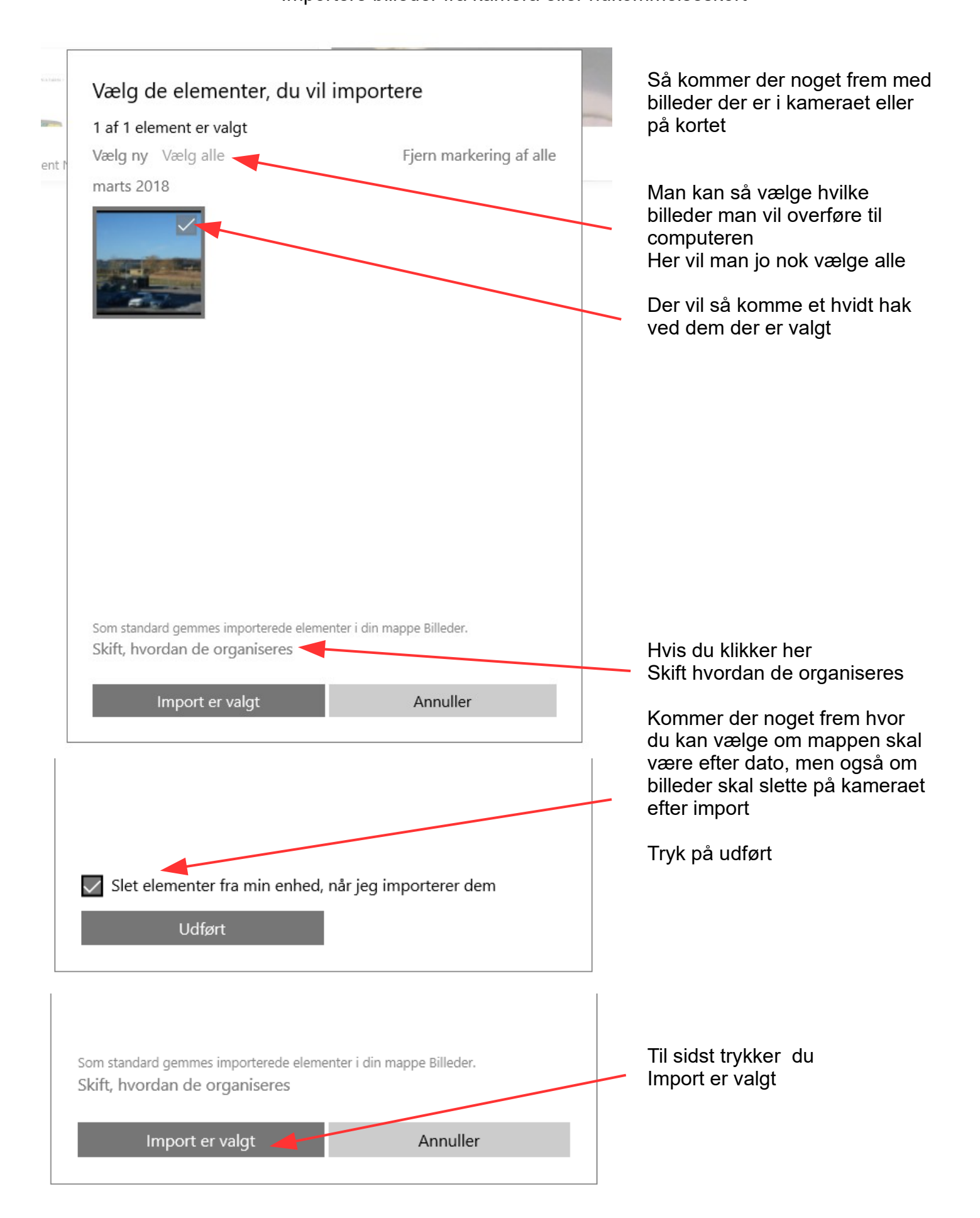

## Vejledning til Photofiltre nr.201

Side 3

Importere billeder fra kamera eller hukommelseskort

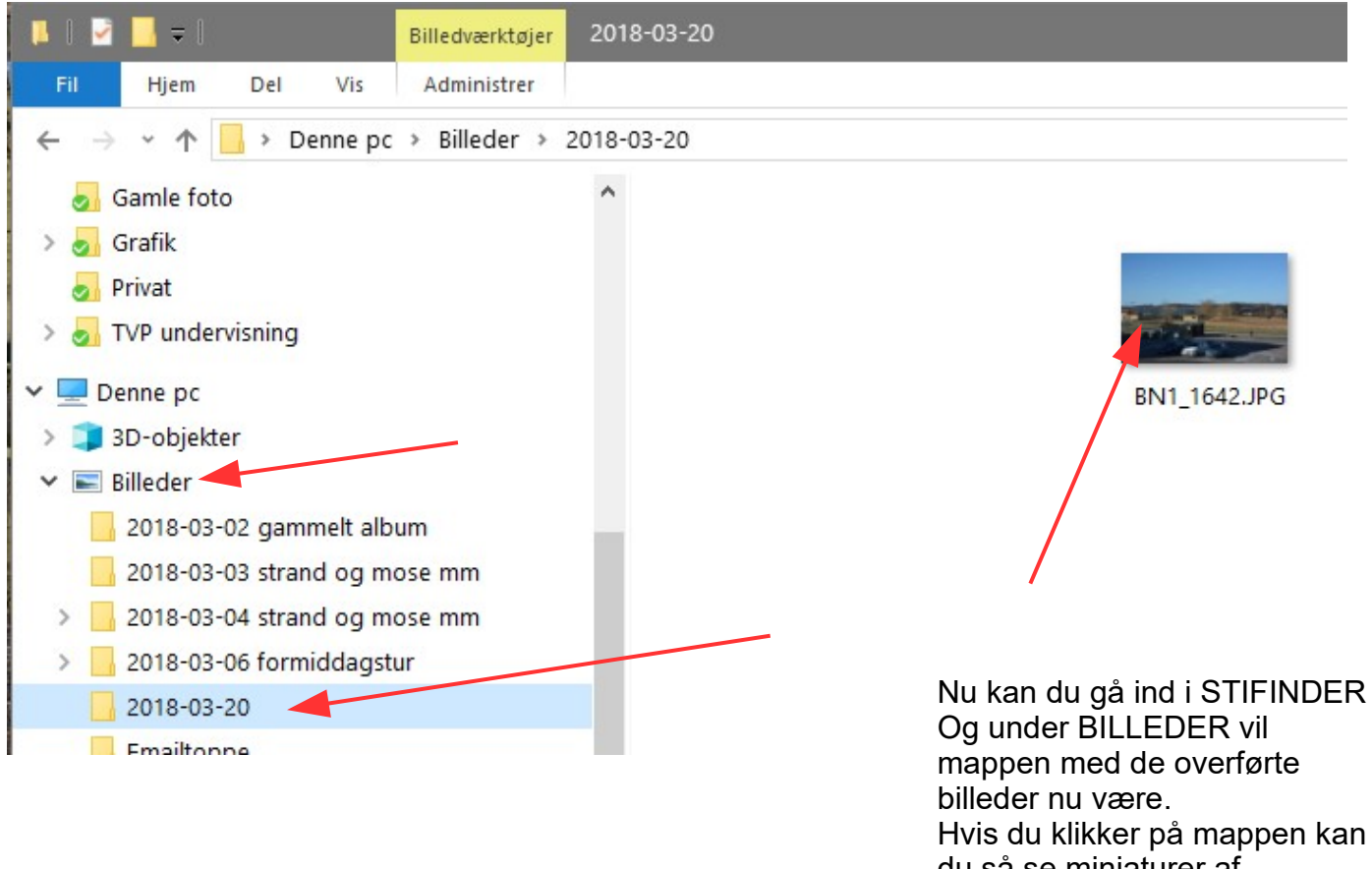

du så se miniaturer af billederne i højre side

Nu kan man så begynde at redigere sine billeder i fotoprogrammet Photofiltre og gemme de redigerede billeder i sin egen mappe